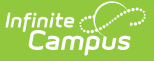

## **Service Provider Summary Report**

Last Modified on 04/01/2025 1:47 pm CDT

Tool Search: Service Provider Summary Report

The **Service Provider Summary Report** displays students' count, service providers' count and minute summary, which include indirect minutes, direct minutes and total minutes. The service information will be displayed if "Providers and Services" selected as the report type.

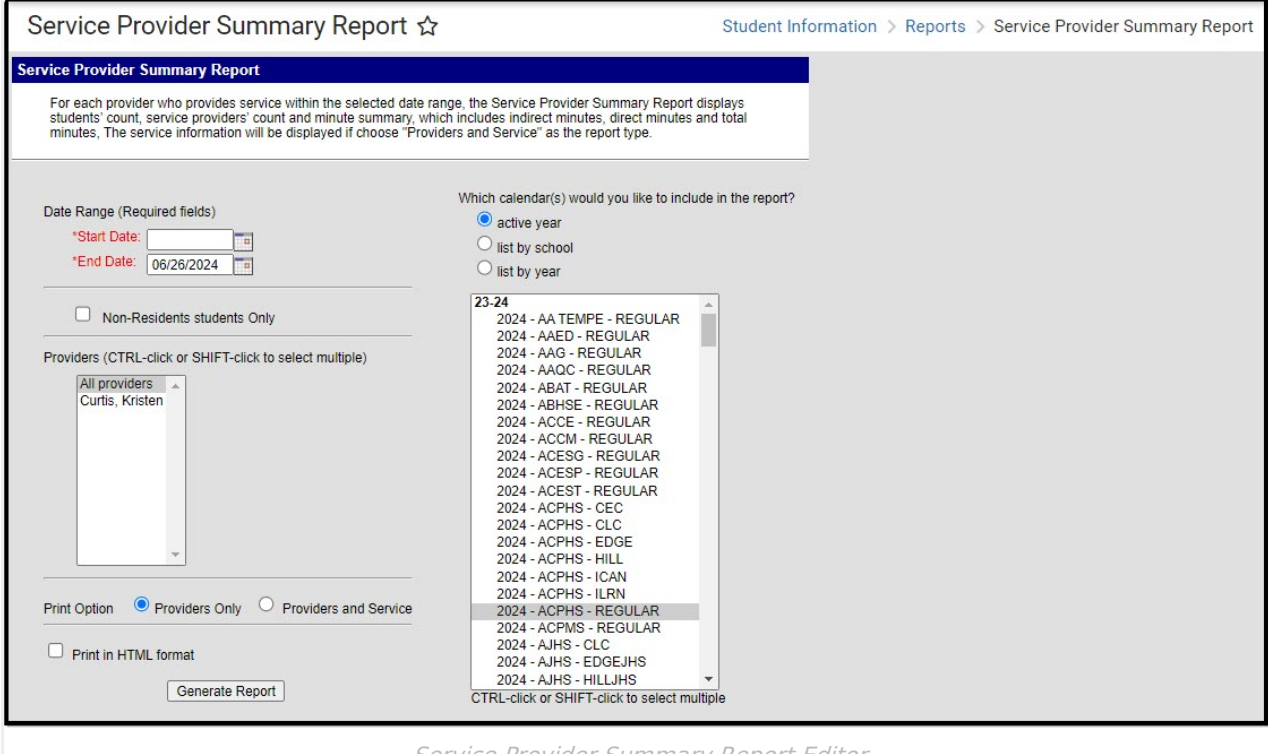

Service Provider Summary Report Editor

See the Student [Information](http://kb.infinitecampus.com/help/student-information-reports-tool-rights-student-information-reports-tool-rights) Reports Tool Rights article for the tool rights needed to generate this report.

Unlike the Service [Provider](https://kb.infinitecampus.com/help/service-provider-detail) Detail Report, the Service Provider Summary Report does not list student names. It just lists the type of service being provided and the service information.

## **Report Logic**

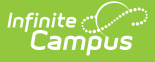

Locked plans are referenced to pull service information and service providers.Service information prints for non-locked plans, reporting the same information except for the name of the Service Provider. A student is listed once per service per provider. This means the student's name may be listed more than one time for each service provider.

## **Report Editor**

The following fields are available for entry:

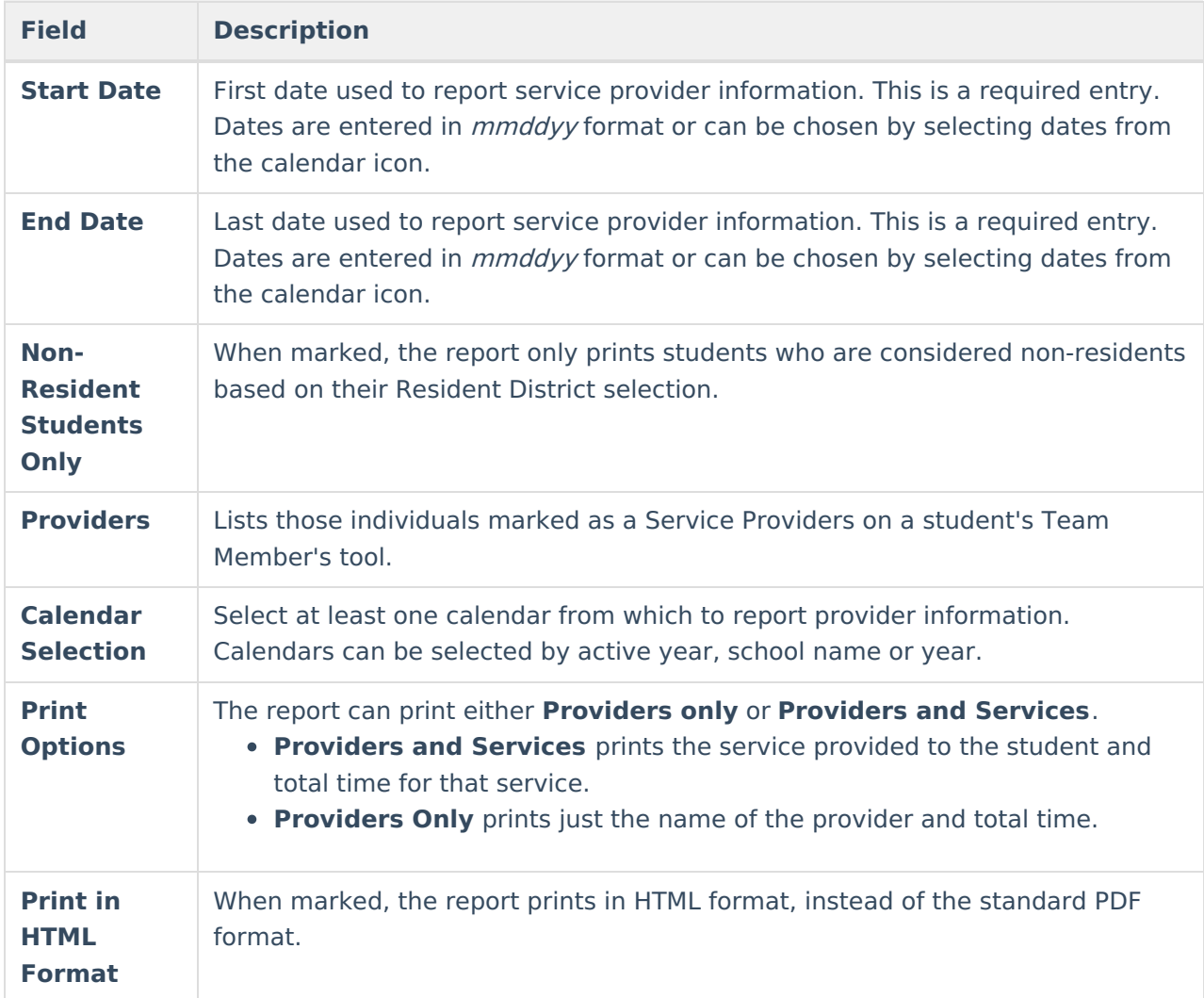

## **Generate the Service Provider Summary Report**

- 1. Enter the **Date Range** for the report.
- 2. If only non-resident students should be included, mark the **Non-Resident Students Only** checkbox.
- 3. Select which **Providers** to include in the report.
- 4. Select the desired **Print Option**.
- 5. If the report should print in HTML format, mark the **Print in HTML Format** checkbox.

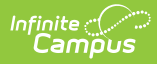

- 6. Select the **Calendars** to include on the report.
- 7. Click the **Generate Report** button. The report displays in a new browser window in the selected format.

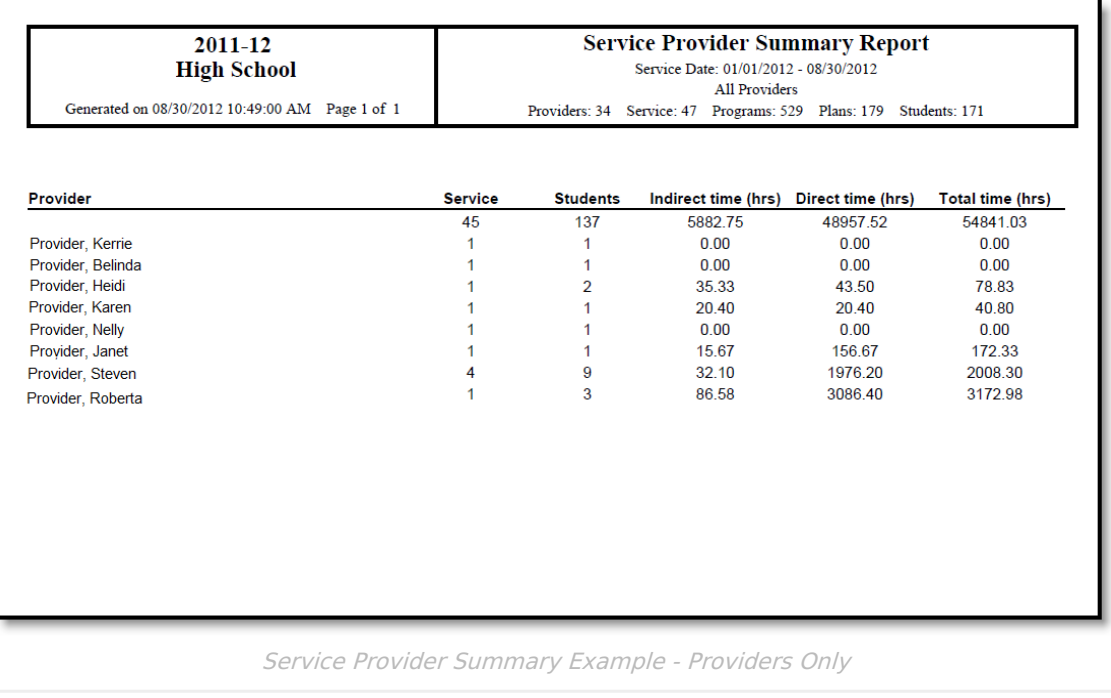

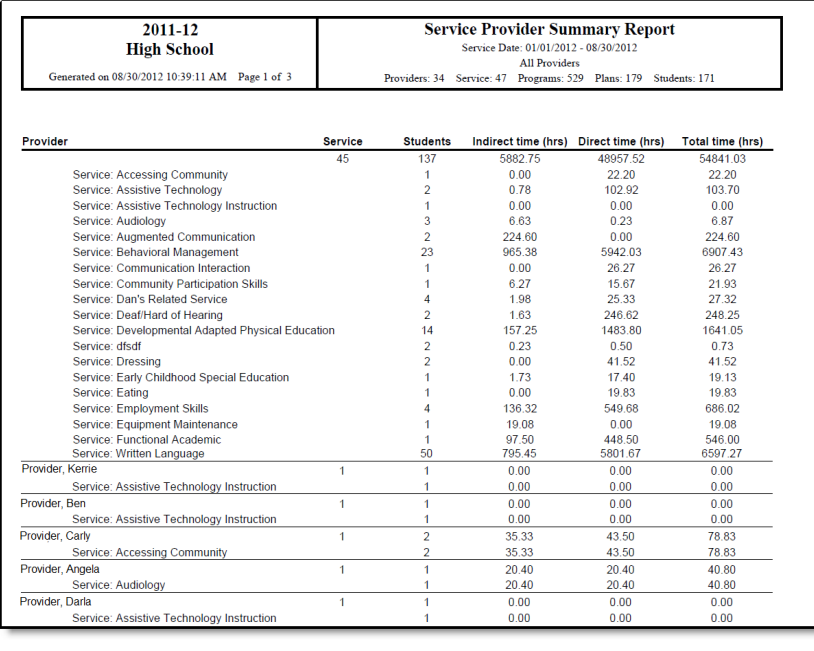

Service Provider Summary Example - Providers and Services